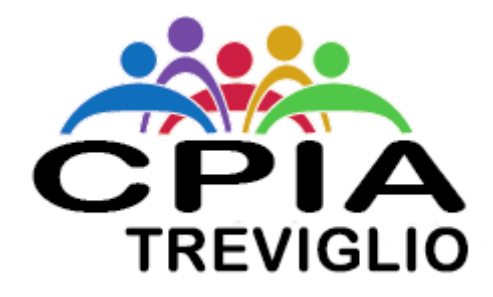

### **CPIA 2 BERGAMO**

# **STUDIO E RIPASSO DA CASA**

### **Istruzioni**

Caro studente, Ecco le istruzioni per accedere ai materiali di studio, ripasso e esercitazione.

#### **Dove trovo i materiali?**

I materiali si trovano nel Registro Elettronico Il link è: <https://registroelettronico.nettunopa.it/>

per entrare devi usare le tue credenziali per fare il LOGIN (NOME UTENTE e PASSWORD)

Le credenziali le hai ricevute dai tuoi docenti. Se non hai le credenziali, scrivi una mail alla scuola: [bgmm18600e@istruzione.it](mailto:bgmm18600e@istruzione.it)

#### **Cosa devo fare quando sono entrato nel registro elettronico?**

1. Devi aprire il menu laterale; per farlo devi cliccare sulle tre righe (vedi immagine)

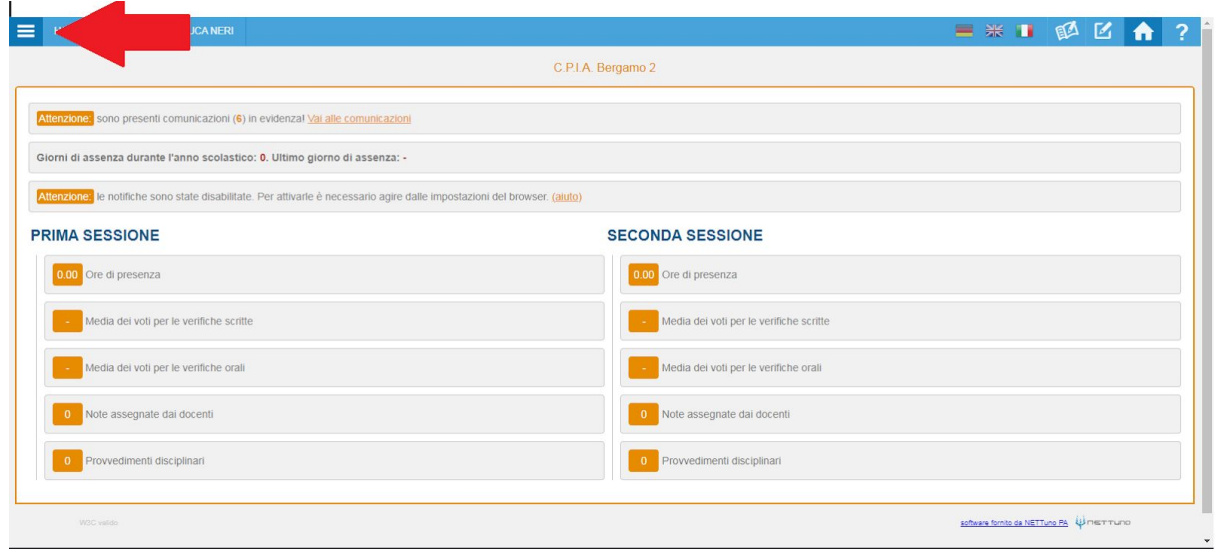

2. Dal menu, devi selezionare prima *Didattica* e poi *Supporti formativi* (vedi immagine)

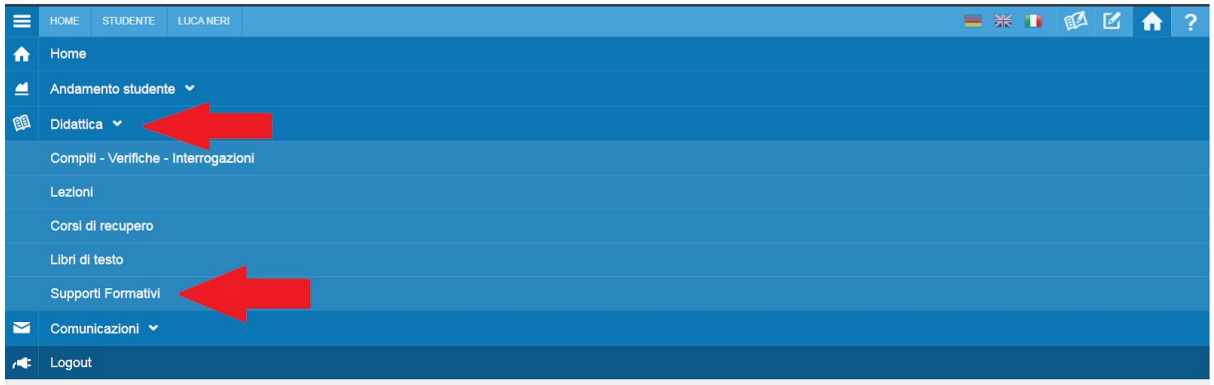

Nella pagina che si apre trovi tutti i materiali caricati dai tuoi docenti.

Per usare il materiale, leggi bene le indicazioni che i docenti hanno scritto (vedi immagine sotto)

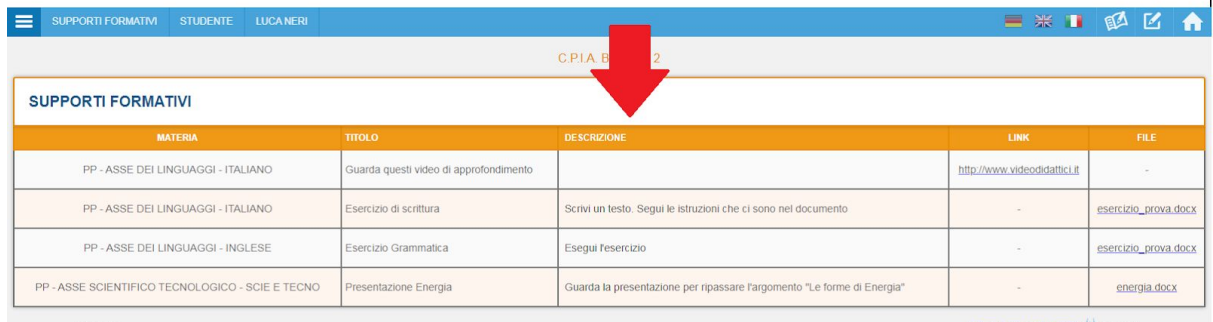

Come vedi, ci possono essere:

- alcuni testi per studiare o ripassare
- alcuni esercizi che puoi fare per esercitarti
- alcuni link per trovare in internet esercizi e documenti

**CONSIGLIO**: controlla ogni giorno il registro, per trovare i nuovi materiali che i docenti ti mettono a disposizione.

## **Buon lavoro!**

## **E arrivederci a presto a scuola!**